## Réservation des repas

Vous accédez à la réservation des repas en cliquant sur le point de menu qui s'y rapporte dans la colonne de gauche. Vous pouvez commander un ou plusieurs repas par jour

Réservation = Paiement (somme enlevée de votre portefeuille)

• Cliquez sur le point de menu "Réservation de repas"

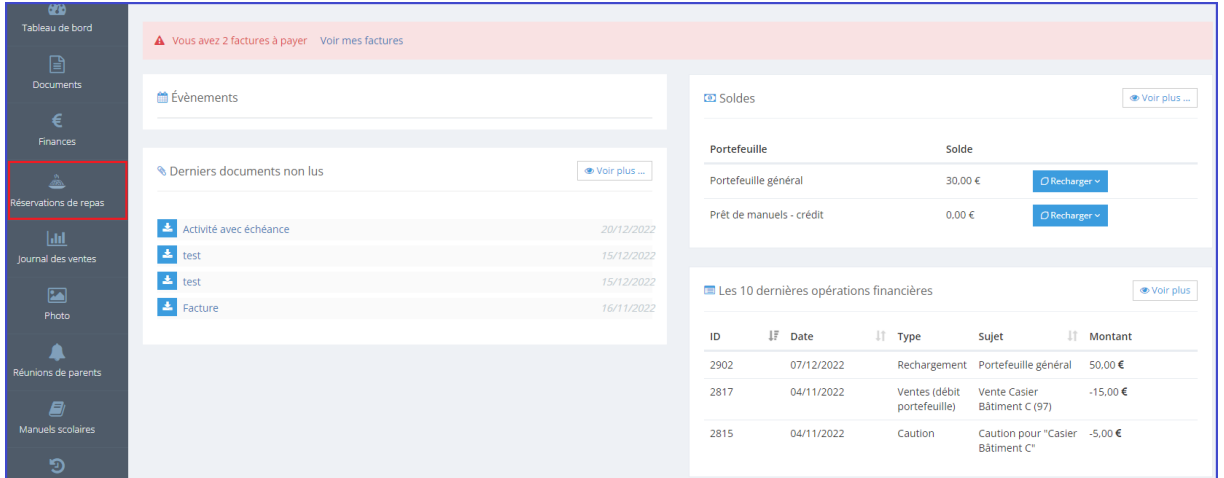

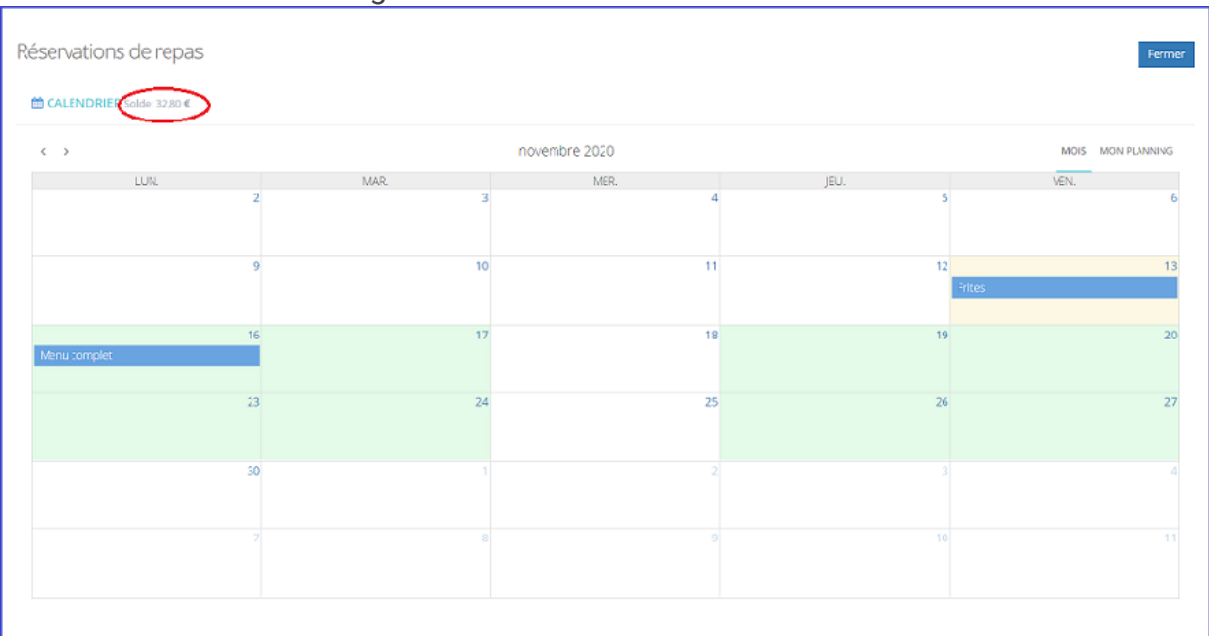

## • Vous êtes alors dirigé vers le calendrier de réservation

Solde : solde du portefeuille, si le solde est à 0 vous ne pourrez effectuer aucune réservation

Les cases vertes correspondent aux jours où la réservation est disponible Case orangée : jour en cours

L'article en bleu est le repas réservé

Pour commander un repas, il vous suffit de cliquer sur le jour désiré. Une fenêtre s'ouvre avec les articles disponibles à la réservation.